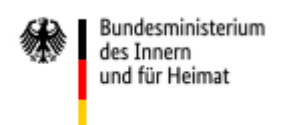

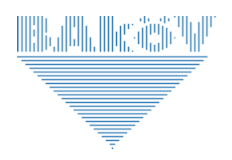

## Erreichen des Fortbildungsportals der Bundesverwaltung

Das Fortbildungsportal der Bundesverwaltung bei der Bundesakademie für öffentliche Verwaltung (BAköV) steht über die ILIAS-Lernplattform unter dem Link

## [https://lernplattform.intranet.bund.de](https://lernplattform.intranet.bund.de/)

den Beschäftigten in der Bundesverwaltung innerhalb der Netze des Bundes (NdB) zur Verfügung.

Nach Aufruf des Links können Sie sich über Ihre Nutzerdaten, falls Sie bereits registriert sind, auf dem Portal anmelden (vgl. Abbildung 1, Punkt 1.). Sind Sie noch nicht registriert, verfahren Sie wie im nächsten Absatz dargestellt.

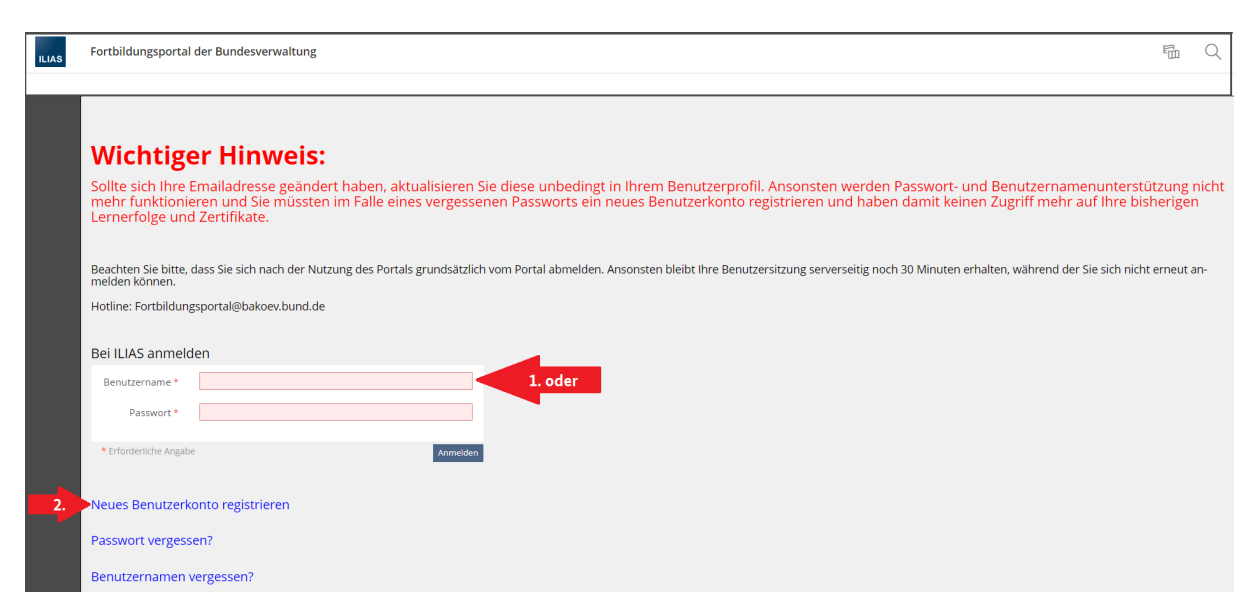

Abbildung 1: Anmelde- und Registrierungsseite des Fortbildungsportals der Bundesverwaltung

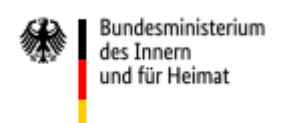

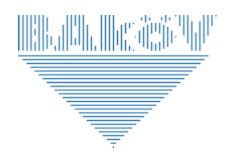

## Registrierung auf dem Fortbildungsportal der Bundesverwaltung als Erstnutzer

Die Registrierung einer neuen Nutzerin bzw. eines neuen Nutzers erfolgt durch die in ILIAS implementierte Selbstregistrierung. Hierzu muss zunächst auf der Startseite der ILIAS-Lernplattform der Button "Neues Benutzerkonto registrieren"; (vgl. Abbildung 1, Punkt 2.) betätigt werden. In der sich dann öffnenden Maske sind in den rot unterlegten Pflichtfeldern ein Benutzername und ein Passwort einzugeben. Der Benutzername sollte dabei nicht identisch mit der später noch einzugebenen E-Mail-Adresse sein.

Für das Passwort wird systemseitig eine Komplexität erzwungen, die unterhalb des Passwortfeldes angezeigt wird. Weiter sind die Felder "Vorname" und "Nachname" auszufüllen sowie die dienstliche E-Mail-Adresse einzutragen (vgl. Abbildung 2, Punkt 1.).

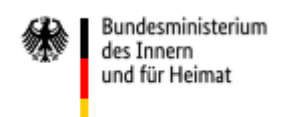

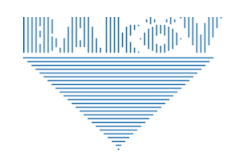

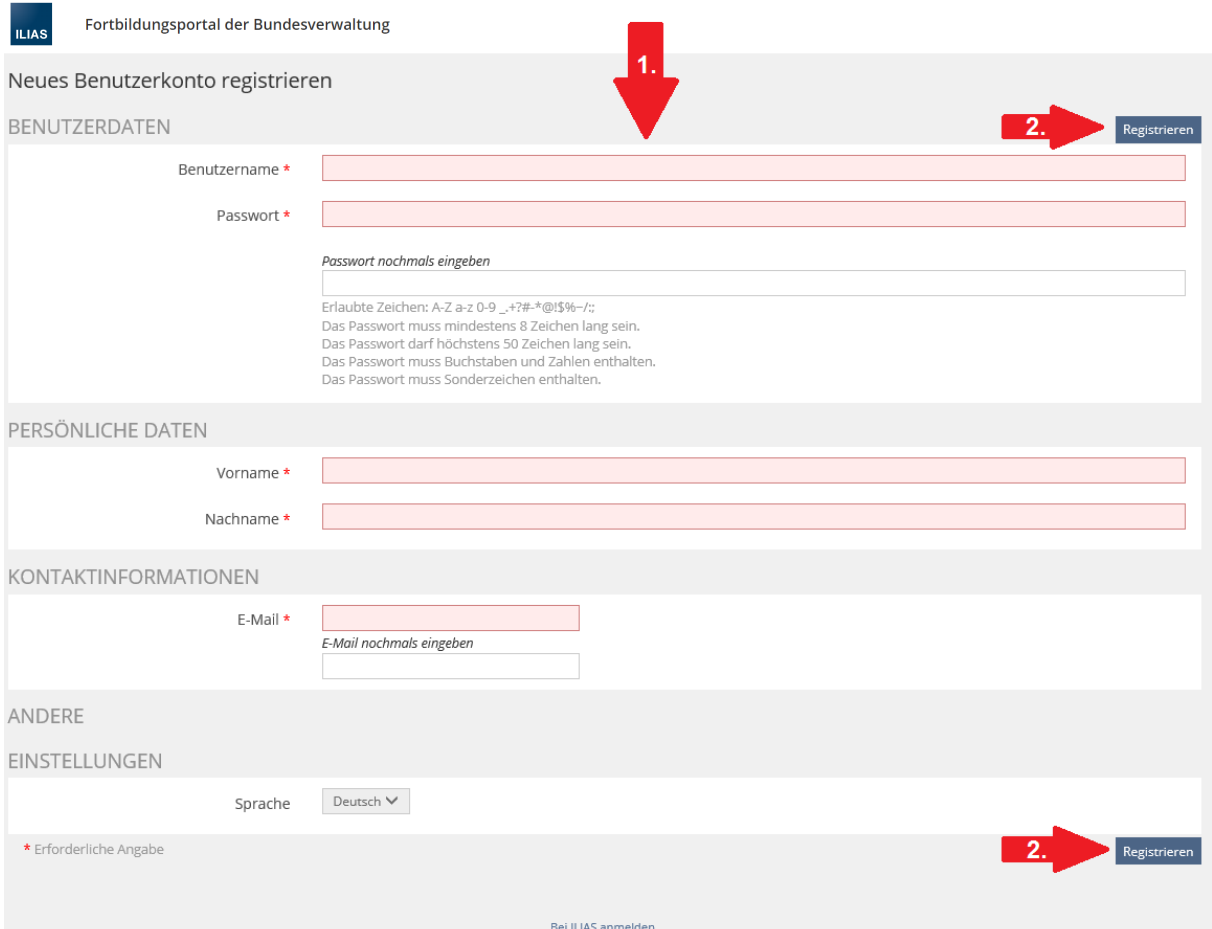

Abbildung 2: Registrierungsseite des Fortbildungsportals der Bundesverwaltung

Durch die abschließende Betätigung des Buttons "Registrieren"; (vgl. Abbildung 2, Punkt 2.) wird ein Benutzerkonto erstellt. Sie erhalten einen Aktivierungslink an Ihre dienstliche E-Mail-Adresse. Bitte beachten Sie dabei, dass der Aktivierungslink nach 60 Minuten seine Gültigkeit verliert.

Mit der Bestätigung dieses Links wird das eingerichtete Benutzerkonto aktiviert. Sie können sich nun auf der ILIAS-Lernplattform mit Ihrem selbstgewählten Benutzernamen und Passwort anmelden.

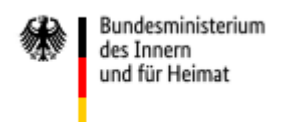

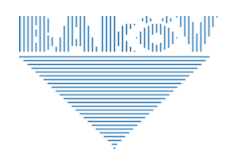

Bitte achten Sie beim Verlassen des Fortbildungsportals darauf, sich über die Schaltfläche "Abmelden" auszuloggen (vgl. Abbildung 3). Ansonsten bleibt die Sitzung serverseitig für weitere 30 Minuten bestehen. Eine erneute Anmeldung ist während dieses Zeitraums nicht möglich.

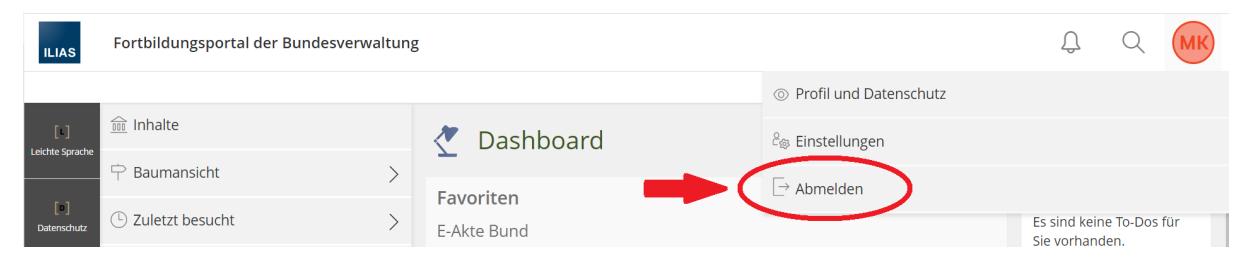

Abbildung 3: Benutzerabmeldung

## Benutzernamen oder Passwort vergessen

Sollten Sie einmal Ihren Benutzernamen oder Ihr Passwort vergessen haben,

steht Ihnen auf der Startseite jeweils eine entsprechende Schaltfläche zur

Verfügung.

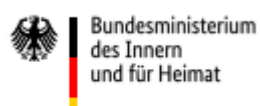

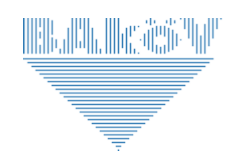

 $\mathbb{F}_{\text{UD}}^n$  $Q$ 

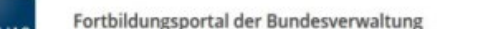

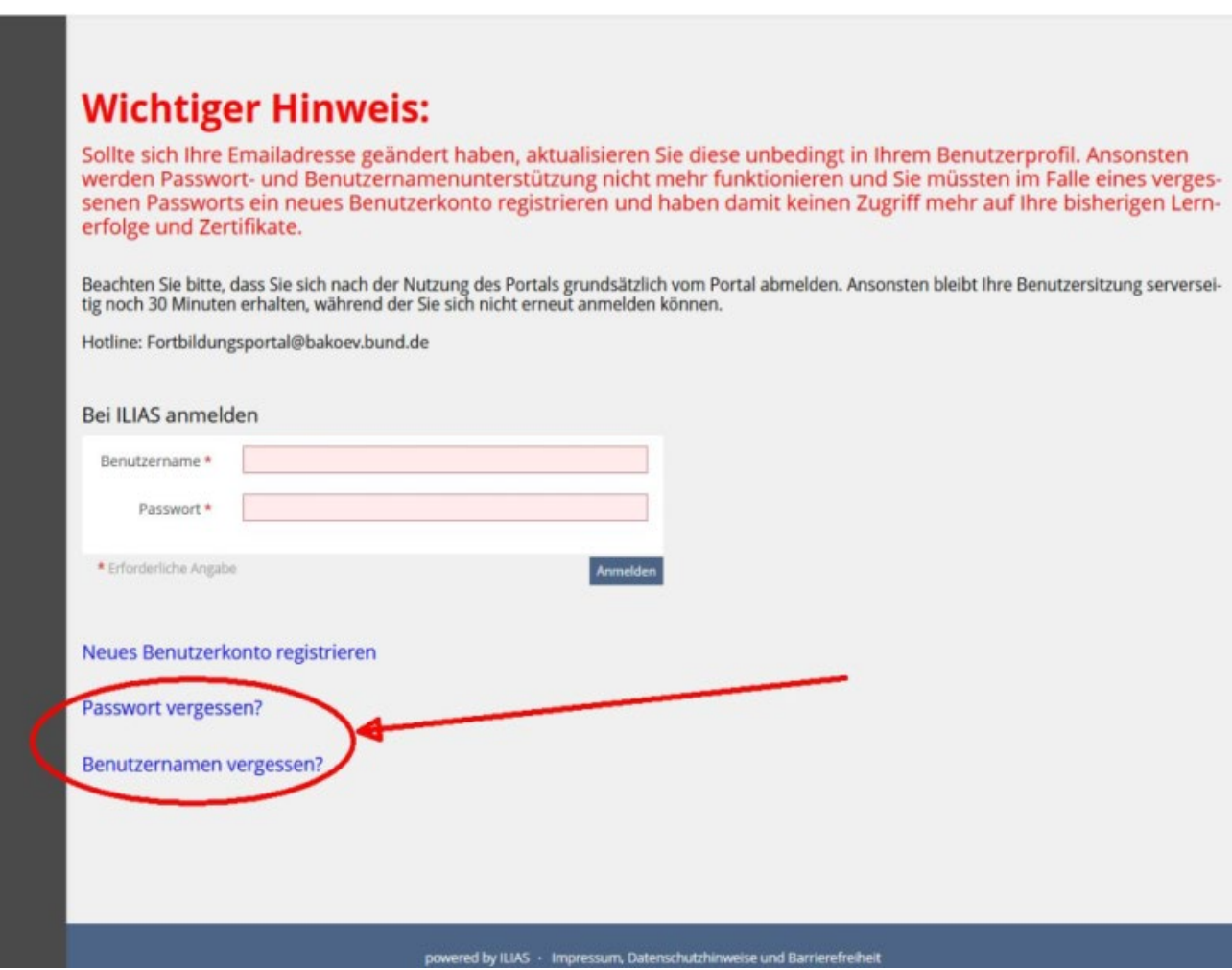

Abbildung 4: Passwort oder Benutzernamen vergessen

Hierüber erhalten Sie nach Betätigung des Buttons und anschließender Ein-

gabe Ihrer dienstlichen E-Mailadresse unter der Sie registriert sind,

entweder Ihren Benutzernamen oder aber die Möglichkeit zur Neuvergabe

des Passwortes per E-Mail übermittelt. Eine Zusendung oder Änderung von

Benutzernamen und Passwörtern seitens der Hotline erfolgt nicht.